#### **ANLEITUNG**

Artikelnummer: 1298, 1324, 1325 **LXP Rufzentrale** 

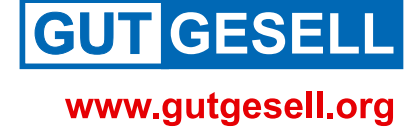

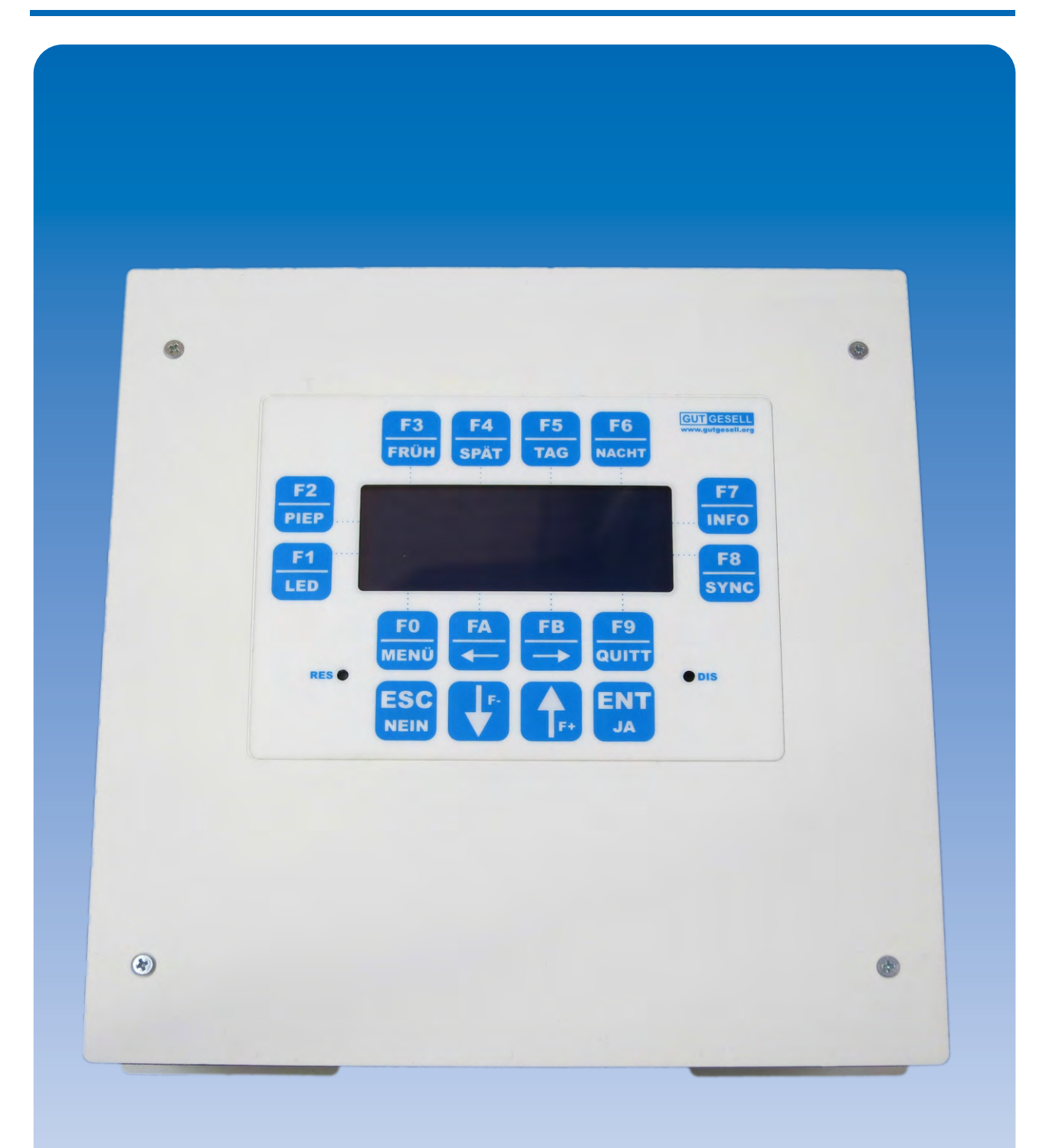

# LXP RUFZENTRALE **ANLEITUNG**

Druckfehler und technische Änderungen vorbehalten. Logos, Produkt- und Firmennamen sind Warenzeichen oder eingetragene Warenzeichen der jeweiligen Unternehmen

**GUT GESELL** GUTGESELL GmbH · Arenskule 9A · 21339 Lüneburg · Tel 0 41 31-75 318-0 · Fax 0 41 31-75 318-99 · www.gutgesell.org

**GUTGESELL GmbH Arenskule 9A** 21339 Lüneburg **Deutschland** Tel: 04131 75 318 - 0 Fax: 04131 75 318 - 99 www.gutgesell.org info@gutgesell.org

# **Handbuch** Bedienungsanleitung **LXP-Rufzentrale**

# **Inhaltsverzeichnis**

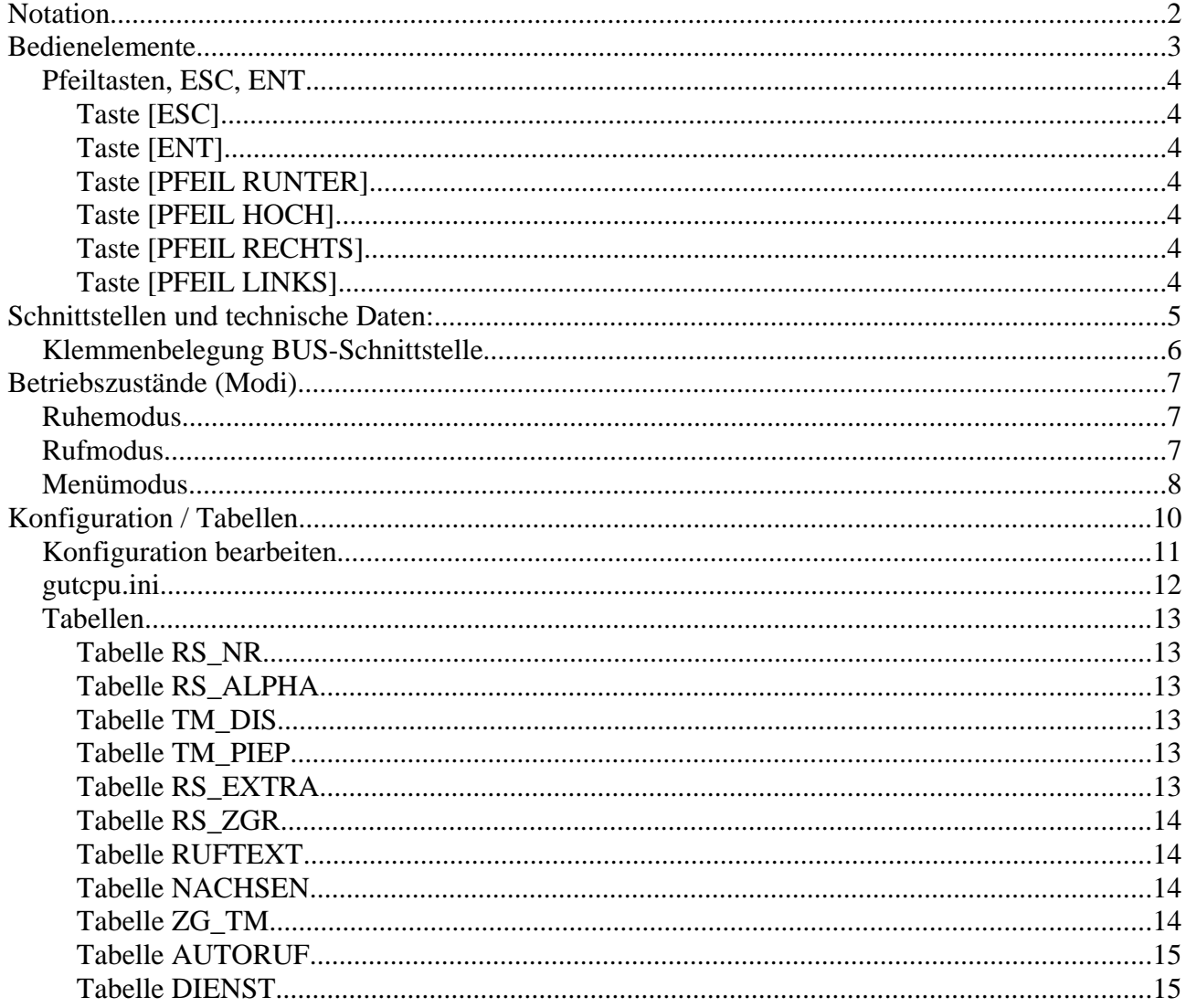

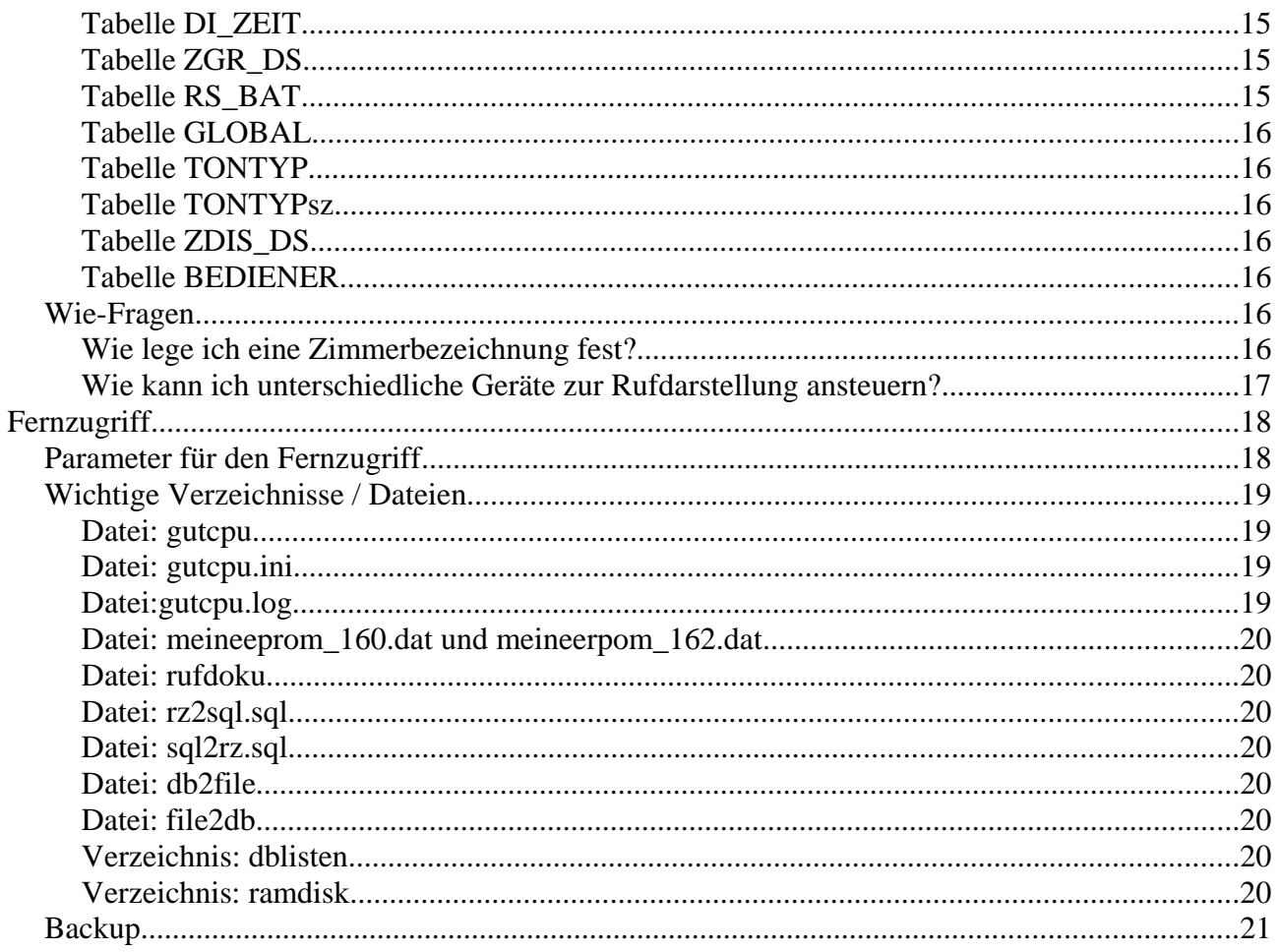

# **Notation**

Werte in eckigen Klammern sind Bedienelemente (z. B. Tasten, Menüeinträge usw.).

Gänsefüßchen werden für zusammenhängende Begriffe verwendet.

## **Bedienelemente**

Die Rufzentrale (RZ)verfügt über:

- Display mit 4 Zeilen und 20 Zeichen pro Zeile
- Tastatur mit 16 Tasten

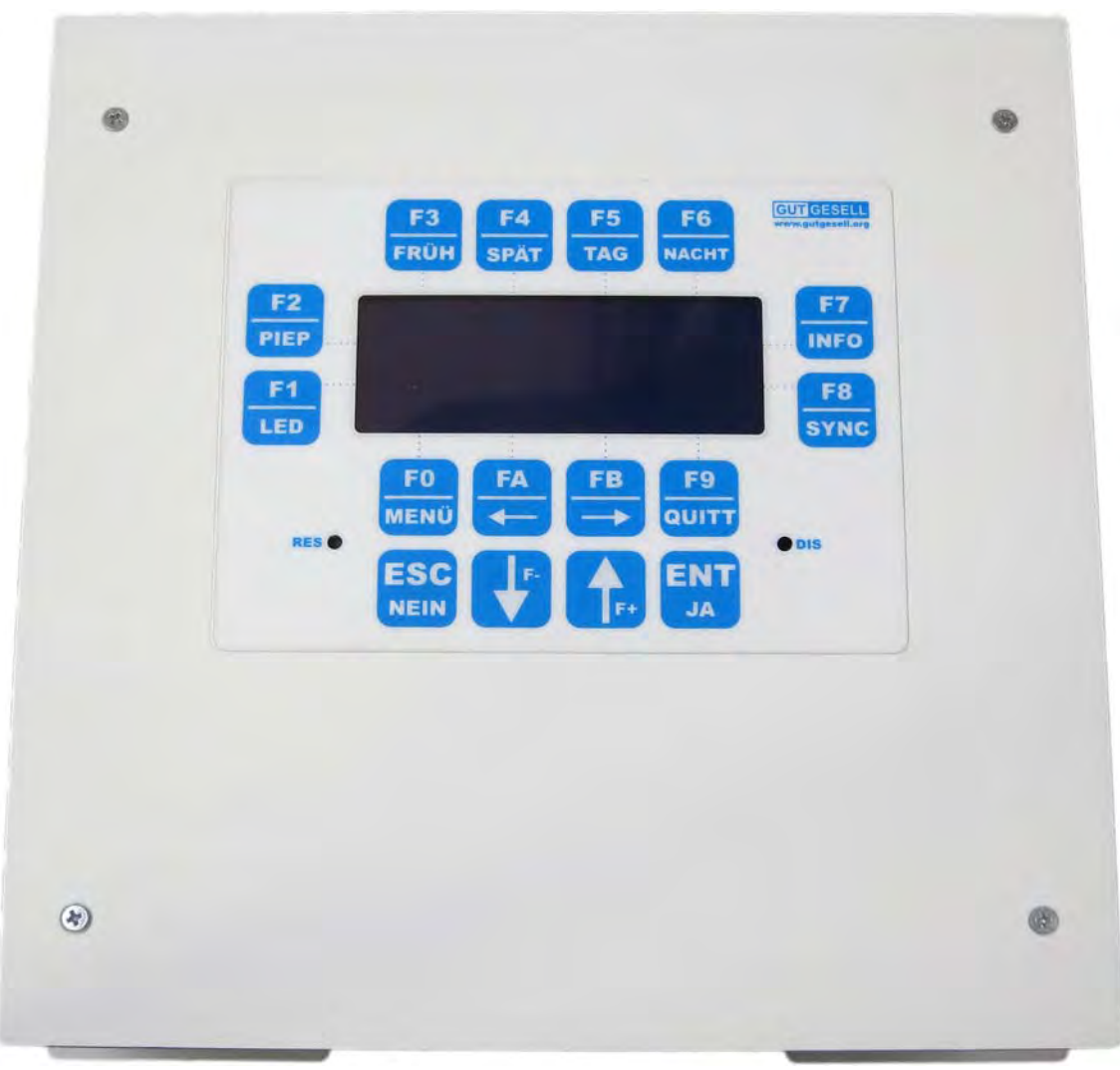

*Abbildung 1: LXP Rufzentrale, Draufsicht*

Über einige der Tasten sind direkt Befehle durchführbar. Beispielsweise haben die Tasten (in Abhängigkeit vom Betriebszustand) folgende Funktion:

- [FRÜH] schaltet den manuellen Früh-Dienst ein
- [SPÄT] schaltet den manuellen Spät-Dienst ein
- [TAG] schaltet den manuellen Tag-Dienst ein
- [NACHT] schaltet den manuellen Nacht-Dienst ein
- [INFO] gibt die IP- und die Mac-Adresse wieder
- [PIEP] schaltet den Buzzer in der Rufzentrale ein bzw. aus
- [LED] schaltet die LED Hintergrundbeleuchtung
- [QUITT] alle anstehenden Rufe können hierüber quittiert werden
- [MENÜ] startet den Menümodus

#### *Pfeiltasten, ESC, ENT*

Diese Tasten dienen zur Navigation und zur Eingabe von Werten.

#### **Taste [ESC]**

Bei der Navigation: Mit [ESC] geht man wieder einen Schritt zurück.

Bei Eingaben: Eingaben werden mit [ESC] abgebrochen, bisher eingegebene Werte werden nicht übernommen.

#### **Taste [ENT]**

Bei der Navigation: Mit [ENT] geht man wieder eine Ebene tiefer bzw. wählt aus.

Bei Eingaben: Eingaben werden mit [ENT] bestätigt und eingegebene Werte werden übernommen.

#### **Taste [PFEIL RUNTER]**

Beim Navigieren: Springt zum nächsten Listeneintrag. Ganz unten angekommen, beginnt er wieder ganz oben.

Bei Eingabe: Verringert die Stelle auf den nächst niedrigeren Wert. Ganz unten angekommen, wird mit dem höchsten Wert wieder begonnen.

#### **Taste [PFEIL HOCH]**

Beim Navigieren: Springt zum höheren Listeneintrag. Ganz oben angekommen, beginnt er wieder ganz unten.

Bei Eingabe: Erhöht die Stelle auf den nächsten Wert. Ganz oben angekommen, wird mit dem niedrigsten wieder begonnen.

#### **Taste [PFEIL RECHTS]**

Beim Navigieren: keine Funktion

Bei Eingabe: springt zur nächsten Stelle. Steht man auf der letzten Stelle, dann ist ein Druck auf [PFEIL RECHTS], wie ein [ENT] (ok) zu betrachten.

#### **Taste [PFEIL LINKS]**

Beim Navigieren: keine Funktion

Bei Eingabe: springt zur vorherigen Stelle. Steht man schon auf der ersten Stelle, dann ist ein Druck auf [PFEIL LINKS], wie ein [ESC] (Abbruch) zu betrachten.

## **Schnittstellen und technische Daten:**

Im einfachen Grundausbau hat die Rufzentrale folgende nutzbare Schnittstellen:

- LAN10/100, über RJ45 (2)
- 2 USB 2.0, über USB A  $(3)$
- LCD-Display Steckplatz (8)
- Tastatur Steckplatz (4)
- BUS-Schnittstelle ausschließlich für BUS-Geräte von Gutgesell (1)
- Programmier-Port, JTAG (7)
- Programmier-Port, RS232 (5)
- SD-oder micro SD-Kartenslot (6) **micro SD, neuere Version**
- Flash Speicher über SD- oder micro SD-Karte (es wird die Nutzung von SanDisk Karten empfohlen) - **micro SD, neuere Version**
- Betriebsspannungsbereich an der BUS-Schnittstelle von 12V..28V DC
- Strombedarf ca. 300mA

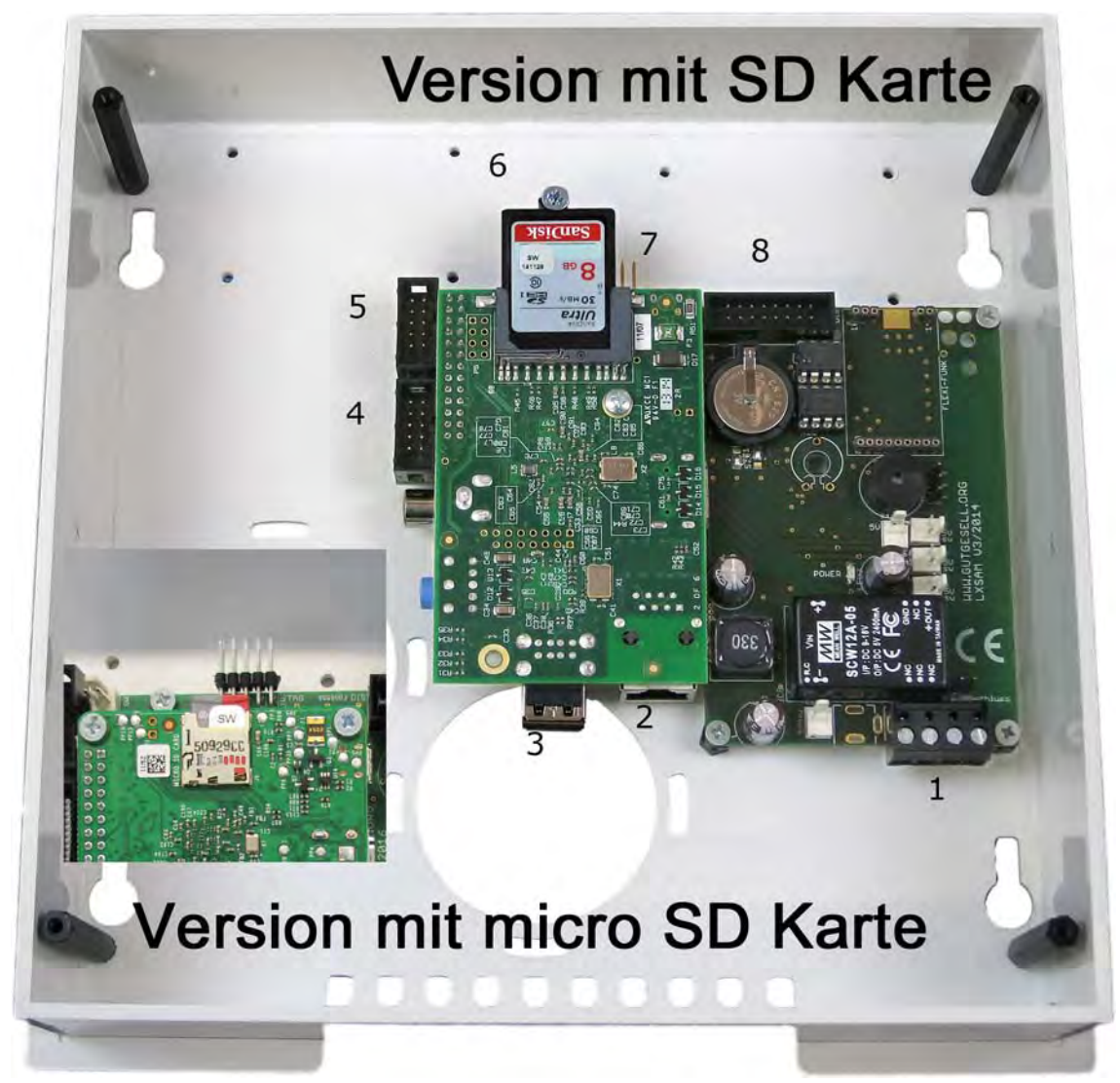

*Abbildung 2: LXP Rufzentrale von innen*

Das Gehäuse der Zentrale ist für die Wandmontage vorbereitet und verfügt dafür über unterschiedliche Befestigungsmöglichkeiten.

Jeder USB Port kann maximal 100mA treiben, also deutlich weniger, als Standard.

BUS-Schnittstelle ist galvanisch von den restlichen Schnittstellen getrennt.

Die Rufzentrale kann mit Hard- und Softwareschnittstellen erweitert werden. Je nach Ausbau kann das Foto dann abweichen.

# <u>og</u>

*Abbildung 3: LXP, Klemmenbelegung BUS-Schnittstelle*

Die BUS-Schnittstelle ist gleichzeitig Spannungsversorgung (P=Plus, M=Masse) und Daten-Schnittstelle (DL=Daten Low, DH=Daten-High). Die LXP Rufzentrale kann, wie alle anderen, BUS-Komponenten irgendwo an den BUS angeschlossen werden, eine besondere Struktur muss dabei nicht beachtet werden.

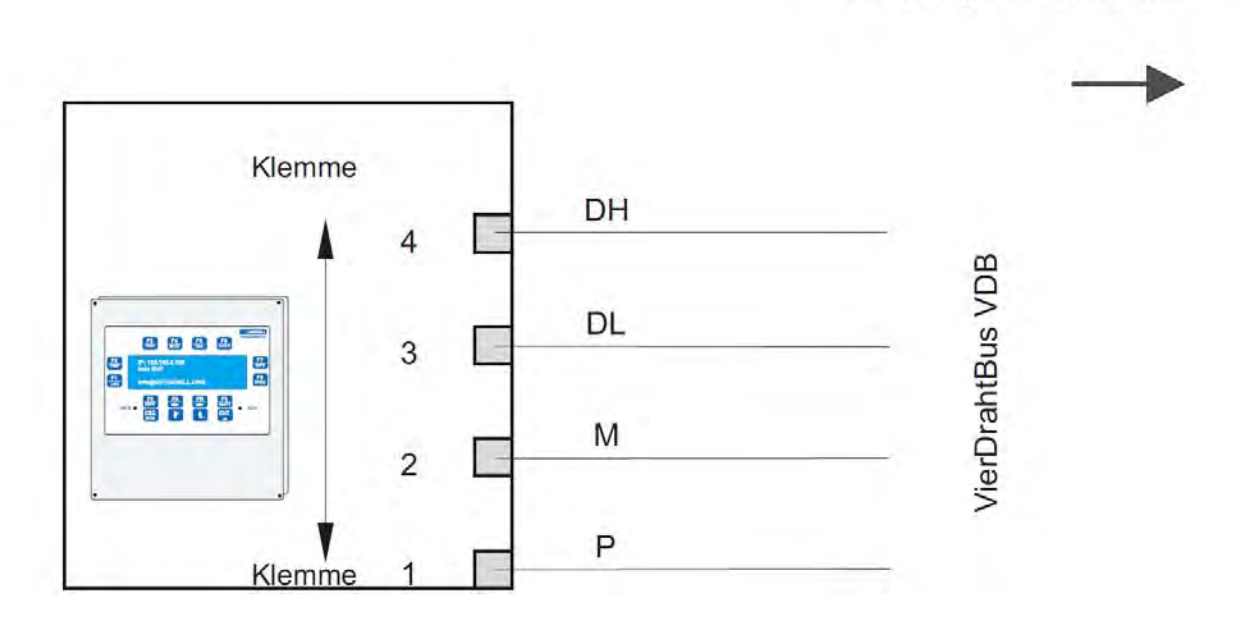

# *Klemmenbelegung BUS-Schnittstelle*

Richtung VDB-Einheiten

## **Betriebszustände (Modi)**

Es gibt folgende Betriebszustände (Modus) der BMZ:

- Ruhemodus
- Rufmodus
- Menümodus

Abhängig vom Betriebszustand stehen unterschiedliche Funktionen und Darstellungen zur Verfügung.

#### *Ruhemodus*

Im Ruhemodus zeigt die Rufzentrale in der oberen Zeile abwechselnd:

- Die Dienstart für den manuellen Dienst (wird durch die Tasten [TAG] und [NACHT] ausgewählt).
- Die Dienstart für den automatischen Dienst (wird per Uhrzeit ausgewählt, ist programmierbar).
- Die aktuelle Uhrzeit und das aktuelle Datum.
- Die IP-Adresse der Rufzentrale.

In den beiden mittleren Zeilen steht immer kein Ruf.

In der unteren Zeile wird abwechselnd angeszeigt:

- Telefonnummer
- Faxnummer
- Email
- Internetadresse

Hinweis: Einige dieser Werte können vom Anwender mit Hilfe einer INI-Datei angepasst werden.

Beispiel:

```
Spalte 12345678901234567890
Zeile ----------------------
1 |IP:192.168.000.155 |
2 | kein Ruf
\overline{\mathbf{3}} | \overline{\mathbf{1}}4 | info@gutgesell.org
             ----------------------
```
In Zeile 1 wird die IP-Adresse der Rufzentrale angezeigt.

Zeile 2 zeigt, dass derzeit kein Ruf aktiv ist.

In Zeile 4 werden Kontaktinformationen dargestellt.

#### *Rufmodus*

Sobald ein Ruf ausgelöst wird, wechselt die Rufzentrale vom Ruhemodus in den Rufmodus und neben den Informationen der ersten und untersten Zeile aus dem Ruhemodus, werden zusätzliche Informationen dargestellt.

Beispiel:

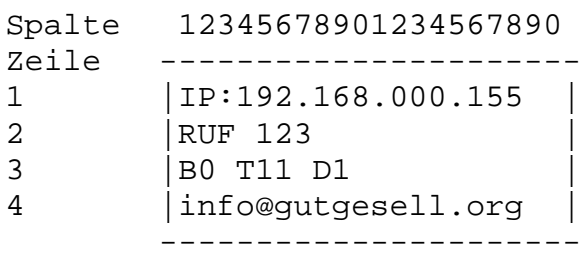

In Zeile 1 wird die IP-Adresse der Rufzentrale angezeigt.

Zeile 2 zeigt den RUF 123 an.

Zeile 3 hat 3 Werte in der Anzeige.

B0: B ist ein Batteriewert von der Einheit 123. Rufe über Funk zeigen ihren Batteriewert an. Rufe vom BUS (verdrahtet) zeigen keinen Batteriewert an (also 0).

T11: T steht für Team. RUF 123 landet bei diesem Beispiel im Team 11. Über Teams werden alle darstellenden Geräte und auch die Rufnachsendung gesteuert.

D1: D steht für Dienst. Der Dienst 1 ist derzeit dem RUF123 zugeordnet.

In Zeile 4 werden Kontaktinformationen dargestellt.

Stehen gleichzeitig mehrere Rufe an, so werden diese der Reihe nacheinander angezeigt. Zyklisch zum Ruf ertönt in der Rufzentrale ein Buzzer. Die Zeitdauer zwischen zwei akustischen Alarmierungen richtet sich nach der Wichtigkeit des Rufes.

#### *Menümodus*

Im Menümodus hat der Benutzer zahlreiche Möglichkeiten Einstellungen an der Rufzentrale vorzunehmen oder anzuschauen.

Der Menümodus wird durch die Menütaste aktiviert.

Wenn für mehr als 10sec keine Eingaben gemacht werden, dann wird automatisch in den Ruhemodus gewechselt.

Folgender Liste zeigt den Aufbau des Menüs:

- [VERSION]; zeigt die Softwareversionsnummer an
- [SYSTEM]; bietet Zugriff auf Systemfunktionen (Passwort: \_\_\_\_\_\_\_\_\_\_\_\_\_\_\_)
	- [URZUSTAND]; alle Tabellen werden auf den Auslieferungszustand zurückgesetzt. Mit ganz großer Vorsicht zu genießen.
	- [TABELLE]; Zugriff auf alle Tabellen, die zur Konfiguration der Rufanlage verwendet werden, siehe auch Kapitel Konfiguration / Tabellen
	- [SERDBG PORT]; keine Funtion
	- [SER PORT]; kein Funktion
- [EEPROM FREI]; zeigt den freien Speicher der Dateien-Liste an
- [RAM FREI]; zeigt den freien Speicher für RAM-Listen an
- [DATUM]; Einstellung des Datums mit DD.MM.YYYY (D=day/Tag, M=month/Monat, Y=year/Jahr)
- [UHRZEIT]; Einstellung der Uhrzeit mit hh:mm (h=hour/Stunde, m=minute/Minute)
- [JUSTAGE]; Kalibrierung / Justage von Rufstellen am BUS
- [INTERNET]; Internetadresse des Herstellers
- [GERAET]; Angaben zum Typ bzw. Funktionsumfang der Zentrale
- [LIZENZ]; Angaben zur Lizenz

# **Konfiguration / Tabellen**

An dieser Stelle wird dem Leser noch die PDF für das Programm "PCROG / gutSoft Ruforga" nahegelegt. Darin wird die Philosophie zur Konfiguration der Rufzentrale erklärt.

Hingegen ist dieses Dokument eher als technischer Leitfaden zu sehen.

Die Rufzentrale nutzt eine INI-Datei (gutcpu.ini) und Tabellen zur Konfiguration. Dabei werden grundlegende Funktionen der Rufzentrale in der INI-Datei festgelegt (z.B. Schnittstelle aktiv oder nicht aktiv, IP-Adressen) und die normale Konfiguration von Rufkomponenten erfolgt nicht in der INI-Datei, sondern über Tabellen.

Tabellen werden am einfachsten über das Webinterface der Rufzentrale geändert / erweitert. Dazu müssen die Rufzentrale und Host (Ihr PC, Tablet usw.) im gleichen Netzwerk (Subnetz) hängen. Die IP (wird zyklisch in der obersten Zeile des Displays dargestellt) der Rufzentrale wird in das Browserfenster vom Host eingegeben. Nach kurzer Zeit erscheint folgende Seite.

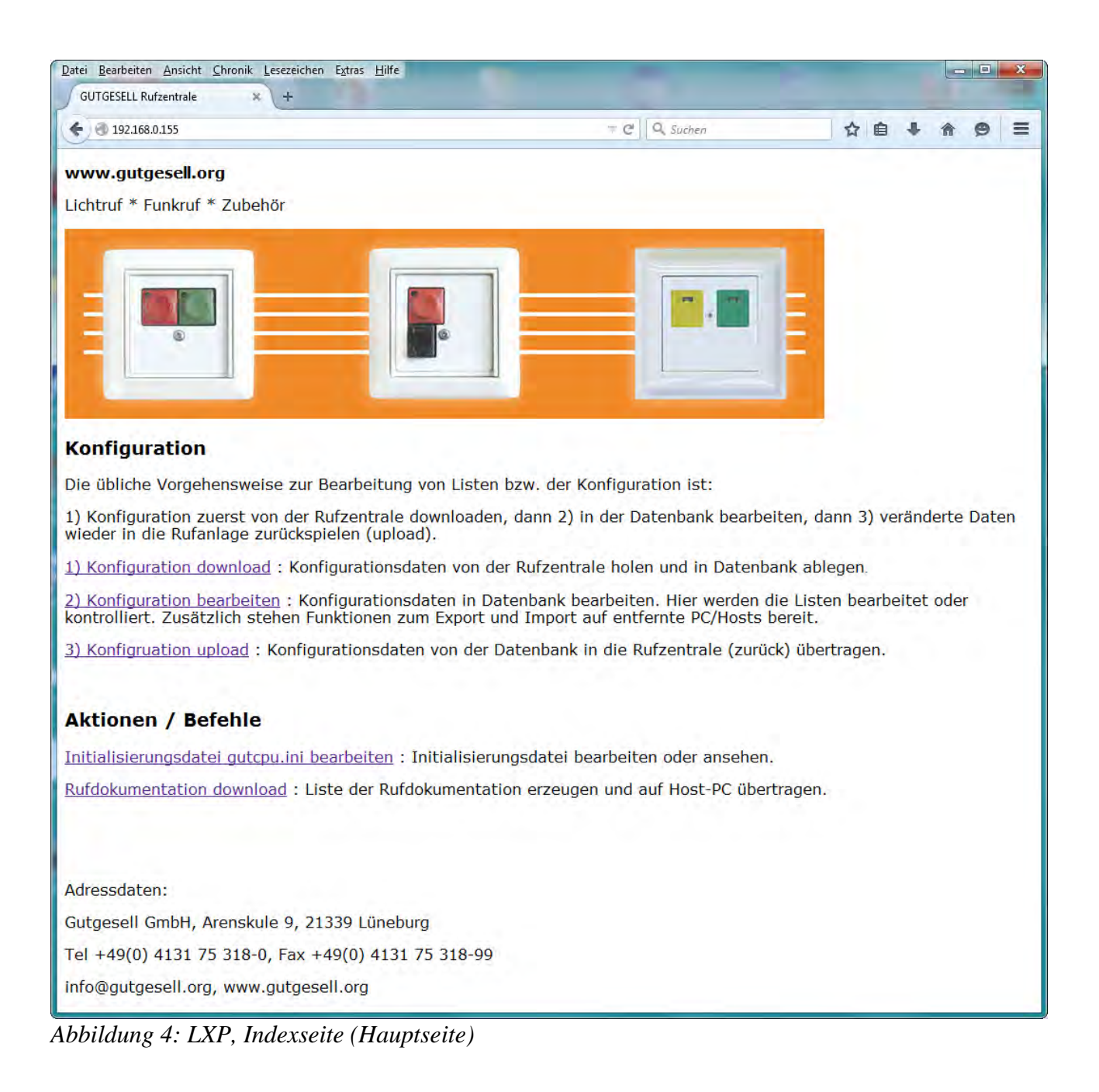

Die klassische Bearbeitung von Daten läuft immer so ab:

- 1) Konfiguration download; Daten werden von der Rufzentrale in einer Datenbank abgelegt. Nach [Konfiguration download] wird im Programmverzeichnis die Datei "rz2sql.sql" abgelegt. Per Fernzugriff dient auch als Backup der Konfiguration.
- 2) Konfiguration bearbeiten; Daten werden in einer Datenbank bearbeitet.
- 3) Konfiguration upload; Daten werden von der Datenbank zurück in die Rufzentrale eingespielt.

#### *Konfiguration bearbeiten*

Der Punkt [Konfiguration bearbeiten] öffnet die Anmeldung zur Datenbank.

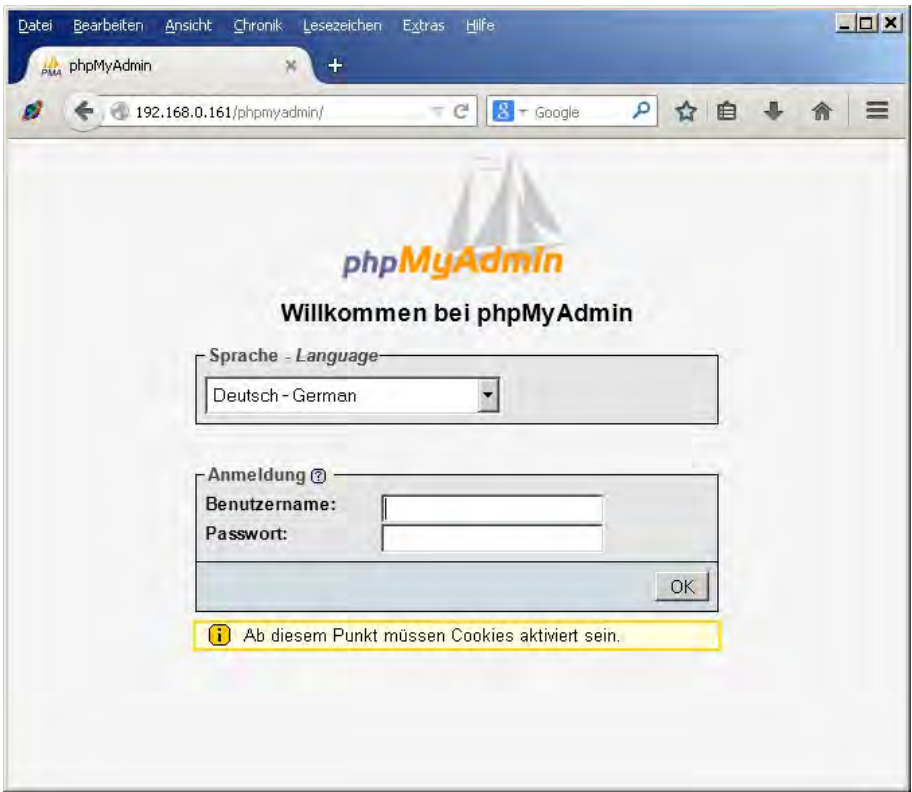

Benutzername ist: ruf *Abbildung 5: LXP, Anmeldung Datenbank*

Passwort ist: ruf

Danach erscheint das Datenbankmenü. Es wird die Datenbank rz (Rufzentrale) ausgewählt. Schon können die Tabellen bearbeitet werden.

| 192,168.0.161 / localhost / rz %<br>$\div$                                |                                                        |                      |                       |         |                     |                            |  |  |
|---------------------------------------------------------------------------|--------------------------------------------------------|----------------------|-----------------------|---------|---------------------|----------------------------|--|--|
|                                                                           |                                                        |                      |                       |         |                     |                            |  |  |
| ø<br>4 192.168.0.161/phpmyadmin/index.php?db=rz&tc = @                    | $\vert 3 \vert$<br>* Google                            |                      | ٩                     | 自<br>☆  |                     | ≣                          |  |  |
| 日 localhost ▶ 品 rz<br>phpMyAdmin                                          |                                                        |                      |                       |         |                     |                            |  |  |
| <b>Struktur</b><br>認 SQL<br>⋒<br>圖<br>$\sqrt{\sec{2}}$                    | Suche                                                  | <b>Abfrageeditor</b> |                       |         | <b>AExportieren</b> |                            |  |  |
| <b>Milmportieren</b>                                                      | <b>※Operationen</b><br><b><i><u>CoDesigner</u></i></b> |                      |                       |         |                     |                            |  |  |
| Datenbank<br>Tabelle +<br>rz (34)<br>×                                    | <b>Aktion</b>                                          |                      |                       |         |                     |                            |  |  |
| <b>AUSROLL</b><br>é<br>г<br>目                                             | $\left\vert \cdot \right\vert$                         | झे<br>而              | ×                     | 0       | MyISAM              | lati                       |  |  |
| $R = (34)$<br><b>AUTORUF</b><br>é<br>г<br>$\equiv$                        | $\mathfrak{k}$ .                                       | झ<br>而               | ×                     | $\circ$ | <b>MyISAM</b>       | lati                       |  |  |
| Χ<br><b>BEDIENER</b><br>é<br>г<br>胆                                       |                                                        | झ<br>童               | ×                     | o       | MyISAM              | lati                       |  |  |
| <b>目 AUSROLL</b><br><b>AUTORUF</b><br>冒<br><b>DIENST</b><br>疆<br>图<br>г   | 磨                                                      | झेर्वे<br>面          | ×                     | 10      | MyISAM              | lati                       |  |  |
| <b>BEDIENER</b><br>冒<br><b>TENST</b><br>图<br>DI_ZEIT<br>疆<br>г            | 磨                                                      | झ<br>童               | ×                     | T,      | MyISAM              | lati                       |  |  |
| 目 DI_ZEIT<br><b>目 FLAGS</b><br><b>FLAGS</b><br>窗<br>г<br>旧<br>GLOBAL      | $\frac{1}{2}$                                          | झ<br>m               | ×                     | 0       | MyISAM              | lati                       |  |  |
| 固<br><b>固 LIVE</b><br><b>GLOBAL</b><br>E<br>ß<br>г<br><b>目 MENU</b>       | 匷                                                      | झ<br>m               | ×                     | 64      | MyISAM              | latí                       |  |  |
| MENUSTR<br>目<br>LIVE<br>囹<br>г<br><b>NACHSEN</b>                          | $\frac{1}{2}$                                          | झ<br>面               | ×                     | 0       | MyISAM              | lati                       |  |  |
| 胆<br>目<br>RS_ALPHA<br>冒<br>RS_BAT<br><b>MENU</b>                          |                                                        |                      |                       | 43      |                     |                            |  |  |
| 疆<br>ß<br>固<br>г<br><b>⊟ RS_EXTRA</b><br>目 RS_NR                          | E                                                      | झ<br>í               | ×                     |         | MyISAM              | lati                       |  |  |
| <b>MENUSTR</b><br>晅<br>ñ<br>г<br><b>⊟ RS_TM</b>                           | 匷                                                      | झ<br>童               | ×                     | 50      | MyISAM              | lati                       |  |  |
| <b>■ RS_ZGR</b><br><b>NACHSEN</b><br>匾<br>图<br>г<br><b>同 RUFTEXT</b>      | 磨                                                      | झ<br>í               | ×                     | 15      | MyISAM              | lati                       |  |  |
| 目 R_CLIP<br>膻<br>图<br>RS_ALPHA<br>г<br><b>目R_DIENST</b>                   | 匷                                                      | झ<br>面               | ×                     | 85      | MyISAM              | lati                       |  |  |
| 目 R_DIS<br>ß<br>IE<br>RS_BAT<br>г<br><b>固R_PIEP</b>                       | $\left\lfloor \frac{1}{2} \right\rfloor$               | झ<br>m               | ×                     | $\circ$ | MyISAM              | lati                       |  |  |
| <b>目R_RUF</b><br>RS EXTRA<br>é<br>疆<br>г<br><b>■ R_STOER</b><br>SPERRWER  | 磨                                                      | झ<br>面               | ×                     | 6       | MyISAM              | lati                       |  |  |
| 圁<br>RS_NR<br>é<br><b>■ TM_DIS</b><br>疆<br>г                              | 匷                                                      | झ<br>î               | ×                     | 77      | MyISAM              | lati                       |  |  |
| 目 TM_PIEP<br><b>同 TONTYP</b><br>RS_TM<br>膻<br>ß<br>г<br><b>■ TONTYPsz</b> | 匷                                                      | 과<br>面               | ×                     | 4       | MyISAM              | lati                       |  |  |
| <b>同 T_LAMPE</b><br>RS_ZGR<br>ß<br>E<br>г<br>ZDIS_DS                      | 匷                                                      | 訷<br>面               | ×                     | ı       | MyISAM              | lati                       |  |  |
| 目<br>ZGR_DS<br>圁<br><b>RUFTEXT</b><br>膻<br>ß<br>г<br><b>■ ZGR_GSL</b>     | 匷                                                      | 과<br>童               | ×                     | 24      | MyISAM              | lati                       |  |  |
| <b>⊟ ZG_TM</b><br>R CLIP<br>囹<br>г<br>疆<br>$\left  \cdot \right $         | 磨                                                      | झ<br>面               | $\boldsymbol{\times}$ | ı       | MyISAM              | lati -  <br>$\overline{r}$ |  |  |

*Abbildung 6: LXP, Datenbank rz*

Hinweis: Änderungen an der Struktur von Tabellen haben zur Folge, dass Daten bei [Konfiguration upload] von der Rufzentrale nicht oder unvollständig erkannt werden. Deshalb bitte ausschließlich den Inhalt von Tabellen (Werte) ändern.

#### *gutcpu.ini*

Änderungen an der INI-Datei sind bei Unkenntnis gefährlich und sollten stets in Rücksprache mit dem Hersteller erfolgen.

Ein Backup bzw. Sicherung der INI-Datei bietet sich vor einer Änderung an. Hierzu siehe auch das

Kapitel Fernzugriff.

#### *Tabellen*

Alle relevanten Tabellen werden hier kurz beschrieben.

#### **Tabelle RS\_NR**

- uRS; Rufstelle / ID
- uNUMMER; Nummer der Rufstelle (z.B. Zimmernummer)

In dieser Tabelle werden die Rufnummern (numerisch) gespeichert. Sofern in der RS\_ALPHA keine Einträge für die entsprechende Rufstelle eingetragen sind, wird die uNUMMER genommen, als Ziffer zur Rufdarstellung auf allen darstellenden Komponenten.

Ferner wird diese Tabelle verwendet um das Team zu bilden. In der Regel wird die Hunderter-Stelle der uNUMMER verwendet, um bei einen Ruf das Team dem Ruf zuzuordnen. Siehe hierzu auch Handbuch PCROG.

#### **Tabelle RS\_ALPHA**

- uRS; Rufstelle / ID
- szALPHA; Text bzw. Bezeichnung der Rufstelle (z.B. Zimmername)

In dieser Tabelle werden die Rufbezeichnungen (Text inkl. Zahlen) gespeichert. Ein Eintrag in dieser Tabelle wird statt dem Eintrag in der Tabelle RS\_NR verwendet. Der Text, der in szALPHA hinterlegt ist, wird auf allen rufdarstellenden Komponenten verwendet.

Hinweis: Ein Team, dass zwar aktiviert wird, aber in dem keine Geräte hinterlegt sind, hat dann auch keine Rufdarstellung.

#### **Tabelle TM\_DIS**

- uTEAM; Teamnummer
- uRS\_DIS; Rufstelle / ID (Ziel)
- uTYP; Typnummer (Ziel)

Verknüpfungstabelle zwischen Team und Display. Für eine Teamnummer können beliebig viele Displays hinterlegt sein.

#### **Tabelle TM\_PIEP**

- uTEAM; Teamnummer
- uRS; Rufstelle / ID; Rufstelle / ID (Ziel)
- uTYP; Typnummer (Ziel)

Verknüpfungstabelle zwischen Team und Pieper/Telefon. Für eine Teamnummer können beliebig viele Geräte hinterlegt sein.

Hinweis: Ein Team, dass zwar aktiviert wird, aber in dem keine Geräte hinterlegt sind, hat dann auch keine Rufdarstellung.

#### **Tabelle RS\_EXTRA**

• uRS; Rufstelle / ID, Quelle

Handbuch LXP-Rufzentrale Rev.0, 19.01.2015 Seite, 13 von 21

- uART; Rufartnummer; Quelle
- uSQ; Anzahl der Wiederholungen, bis sich Ruf selber löscht
- uTO; Anzahl der Wiederholungen, bis ein Timeover auslöst
- uTEXT ID; Ruftextnummer
- uWDH; Wiederholdauer in 5sec-Schritten (12=1 Minute, 24=2 Minuten)

Wenn eine Rufstelle anders als der Standard behandelt werden soll, dann wird diese Tabelle gefüllt. Abhängig von Rufstelle (uRS) und Rufart (uART) werden Wiederholdauer, Selbstquitt und Ruftext festgelegt.

#### **Tabelle RS\_ZGR**

- uRS; Rufstelle / ID
- uZGRUPPE; Zimmergruppen-Nummer

Mit der Tabelle RS\_ZGR wird die Verknüpfung zwischen Rufstelle und Zimmergruppe realisiert.

In der Regel wird die Zuordnung der Zimmergruppe über die Zimmernummer (Hunderter-Stelle, Tausender-Stelle usw., siehe auch Tabelle RS\_NR) geregelt und Bedarf keiner separaten Tabelle. Man braucht diese Tabelle also nur füllen, wenn eine bessere Lesbarkeit gewünscht oder man vom Standard abweicht.

#### **Tabelle RUFTEXT**

- uTEXT; Ruftextnummer
- szNAME; Text bzw. Bezeichnung des Ruftextes
- uRPR530: keine Funktion
- uPIEPTON; Tonnummer für Pieper / Telefone
- uPIEPWH; Wiederholdauer (Pieper) in 5sec-Schritten (12=1 Minute, 24=2 Minuten)
- uDISTON; Tonnummer für Displays
- uDISWH; Wiederholdauer (Display) in 5sec-Schritten (12=1 Minute, 24=2 Minuten)

Ruftexte werden mit dieser Tabelle verwaltet. Weiterhin werden hier die Standardwiederholzeiten für Pieper/Telefone und für Displays hinterlegt.

#### **Tabelle NACHSEN**

- uANWTEAM; Nummer des Anwesenheitsteams
- uRUFTEAM; Nummer des Rufteams auf die das uANWTEAM reagiert

Wann welches Zimmer von anderen Räumen (Teams) Rufe nachgesendet bekommen soll, wird in dieser Tabelle festgelegt. Das angegebene Anwesenheitsteam (uANWTEAM) bekommt alle Rufe der Rufteams (uRUFTEAM) nachgesendet.

#### **Tabelle ZG\_TM**

- uZGRUPPE; Zimmergruppen-Nummer (Quelle)
- uART; Rufartnummer (Quelle)
- uDIENST; Dienstnummer (Quelle)

• uTEAM; (Ziel)Teamnummer, die angesteuert wird

Verknüpfungstabelle zur Ansteuerung eines Teams in Abhängigkeit von Zimmergruppe, Rufart und Dienst.

Abweichungen vom Standard werden sehr übersichtlich mit dieser Tabelle konfiguriert. Häufig wird diese Tabelle für Assistenzrufe oder Zeit-Überlauf-Rufe verwendet, die dann auch mehr Geräte dargestellt werden soll, als z.B. der einfache Bewohnerruf (Normaleruf).

#### **Tabelle AUTORUF**

- uRS: Rufstelle / ID (Ouelle)
- uART; Rufart der Rufstelle
- uAUTORS; Rufstelle des Autorufs
- uAUTOART; Rufart des Autorufs

Autorufe werden mit dieser Tabelle realisiert. Wenn eine Rufstelle auch eine andere Rufstelle auslösen/quittieren soll, dann ist diese Tabelle genau richtig.

Anwendungen sind z.B. mehrere Elektroniken in einem Raum (Draht und Funktaster) oder Bereichsquittierungen usw...

#### **Tabelle DIENST**

- uDIENST; Dienstnummer
- szNAME; Text bzw. Bezeichnung des Dienstes

Dienstbezeichnungen werden hier eingegeben. Z.B erscheint der Dienstname (szNAME) auf Dienstzimmerdisplays.

#### **Tabelle DI\_ZEIT**

- uRS; Rufstelle / ID des Dienstschalters
- uDIENST; Dienstnummer
- szUHRZEIT; Uhrzeit bis wann der Dienst aktiv ist "hh:mm" (5 Zeichen feste Länge)

Die Einstellung von Dienstzeiten erfolgt über diese Tabelle. Dabei hat die Angabe der Uhrzeit fest im fünfstelligen Bereich zu erfolgen. 24H, Format hh:mm. Beispiele: "01:05"=richtig,  $0.23:59''$ =richtig,  $0.00(0)'$ =richtig,  $0.1:05''$ =falsch,  $0.00''$ =falsch.

Als uRS (Nummer des Dienstschalters) kann jede Nummer, außer 0 verwendet werden. 0 ist fest dem manuellen Dienst zugeordnet. Gültige uDIENST Werte sind: 1, 2, 3, 4...

#### **Tabelle ZGR\_DS**

- uZGRUPPE; Zimmergruppen-Nummer
- uRS DS; Rufstelle des Dienstschalters

Ordnet einer Zimmergruppe einen Dienstschalter zu.

#### **Tabelle RS\_BAT**

- uRS; Rufstelle / ID
- uBATTERI; Schwell-Batteriewert für den Batterieruf

Über diese Tabelle entscheide, ob bei einer Rufauslösung auch ein Batterieruf eingetragen wird. Ist der Batteriewert kleiner als uBATTERI, dann wird auch ein Batterieruf eingetragen.

#### **Tabelle GLOBAL**

- uID; ID für den "Globalen Wert"
- uGLOBAL; Wert

Wichtige Tabelle mit der (ähnlich wie in der INI-Datei) generelle Funktionen der Rufzentrale festgelegt werden. Diese Tabelle wird nach und nach von der INI-Datei ersetzt.

#### **Tabelle TONTYP**

- uTON; Tonnummer
- uTYP; Typnummer
- uNUM; gewandelte Tonnummer

Für Ruftexte gibt es feste Tonnummern für Displays und Pieper/Telefone. Mit dieser Tabelle wird abhängig vom Geräte-Typ (uTYP) ein anderer Tontyp generiert. Der Ziel-Tontyp liegt in Zahlenform vor.

#### **Tabelle TONTYPsz**

- uTON; Tonnummer
- uTYP; Typnummer
- szALPHA; Ton, der als Text übertragen werden soll

Für Ruftexte gibt es feste Tonnummern für Displays und Pieper/Telefone. Mit dieser Tabelle wird abhängig vom Geräte-Typ (uTYP) ein anderer Tontyp generiert. Der Ziel-Tontyp liegt in Textform (String) vor.

#### **Tabelle ZDIS\_DS**

- uRS ZDIS; Rufstelle des Displays
- uRS DS; Rufstelle des zugehörigen Dienstschalters

Ordnet einem Display ein Dienstschalter zu. Der aktive Dienst des Dienstschalters wird dann auf dem Display dargestellt.

#### **Tabelle BEDIENER**

• uBED; Bediener-Nummer

Bedienerverwaltung, z.B. für Chipkarten oder RFID-Systeme. Nur hinterlegte Bediener werden akzeptiert.

#### *Wie-Fragen*

#### **Wie lege ich eine Zimmerbezeichnung fest?**

Dazu die Tabelle RS\_NR und RS\_ALPHA anfassen. Alle verdrahteten oder Funk-Komponenten verfügen über eine Rufstelle (RS/ID). Diese Rufstelle in die Spalte uRS eintragen und dann die entsprechende Spalte uNUMMER (in RS\_NR) oder szALPHA (in RS\_ALPHA) füllen. Fertig.

In RS\_ALPHA Texte (Buchstaben, sonstige Zeichen und Ziffern) akzeptiert. Dagegen kann RS\_NR nur Ziffern bis 5 Stellen aufnehmen.

Werden in RS\_ALPHA Eingaben getätigt, dann haben diese Vorrang.

#### **Wie kann ich unterschiedliche Geräte zur Rufdarstellung ansteuern?**

Am einfachsten dazu den Ruf auslösen. Im Display der Rufzentrale erscheint die Teamnummer. Dann in der Tabelle TM\_PIEP und TM\_DIS für das entsprechende Team die Pieper / Displays / Telefone anlegen.

## **Fernzugriff**

Die LXP Zentrale hat mehrere Möglichkeiten des Fernzugriffs. Die hier behandelten sind:

- SFTP; verschlüsselte Datei Übertragung
- SSH; verschlüsselte Shell / Kommandozeile

Beide Möglichkeiten sind ausschließlich über die Netzwerkschnittstelle erreichbar. Dies ist unter anderem der Grund, dass die IP-Adresse zyklisch angezeigt wird.

Tools bzw. Programme für den Fernzugriff sind:

- WinSCP (Windows) für SFTP
- Filezilla (Windows, Linux) für SFTP
- Putty (Windows, Linux) für SSH

Natürlich funktionieren auch andere Programme, die SFTP oder/und SSH unterstützen. Oben genannte Programme stehen im Internet zur Verfügung und sind häufig ohne notwendige Lizenzen (kostenfrei) verwendbar, diese Angabe ist ohne Gewähr.

Als TCP-IP-Port für SSH und SFTP wird Portnummer 22 verwendet.

Mit Hilfe des Fernzugriffs können Softwareupdates eingespielt, Programme oder Skripte gestartet bzw. beendet und der Funktionsumfang der Zentrale modifiziert werden (Schnittstellen hinzufügen, Lizenzen erweitern usw.).

#### *Parameter für den Fernzugriff*

Im Auslieferungszustand werden folgende Parameter für den Fernzugriff verwendet.

Ferzugriff-IP:192.168.0.155 (kommt zyklisch zur Anzeige)

Fernzugriff-Protokoll: SFTP, SSH

Fernzugriff-Port: 22

Fernzugriff-Benutzer: gutdat

Fernzugriff-Passwort: gutdat

Hinweis: Der User gutdat hat auf der LXP Rufzentrale Adminrechte. Auch verfügt der Endkunde damit über die Möglichkeit den Fernzugriff zu deaktiveren und / oder Passwörter zu ändern.

| FileZilla<br>$\sim$<br>Bearbeiten Ansicht Transfer Server Lesezeichen Hilfe<br>Dater                                   |                           |            |           |                                                             |                  |  |  |  |  |  |
|----------------------------------------------------------------------------------------------------|---------------------------|------------|-----------|-------------------------------------------------------------|------------------|--|--|--|--|--|
| 田合学<br>連<br>E                                                                                                    | ■ 宽 国<br>∢<br>圓<br>- 5    | 计平角        |           |                                                             |                  |  |  |  |  |  |
| Verbinden<br>192.168.0.155<br>Benutzername: gutdat<br>Passwort:   <b>@@@@@@</b><br>Port: 22<br>$\mathbf{r}$<br>Server: |                           |            |           |                                                             |                  |  |  |  |  |  |
|                                                                                                    |                           |            |           |                                                             |                  |  |  |  |  |  |
|                                                                                                    |                           |            |           |                                                             |                  |  |  |  |  |  |
| Lokal: $ /$                                                                                                    |                           | v          | Server:   |                                                             | ÷                |  |  |  |  |  |
| Dateiname ^                                                                                                    | Dateigröße Dateityp       | Zuletzt    | Dateiname | Dateigröße Dateityp                                         | Zuletzt geändert |  |  |  |  |  |
| bin<br>ы                                                                                                    | Verzeichnis               | $30.1 -$   |           |                                                             |                  |  |  |  |  |  |
| boot                                                                                                    | Verzeichnis               | 30.1       |           |                                                             |                  |  |  |  |  |  |
| cdrom                                                                                                    | Verzeichnis               | 04.0       |           | <derzeit keinem="" mit="" server="" verbunden=""></derzeit> |                  |  |  |  |  |  |
| dev                                                                                                    | Verzeichnis               | 17.0       |           |                                                             |                  |  |  |  |  |  |
| etc                                                                                                    | Verzeichnis               | 17.0       |           |                                                             |                  |  |  |  |  |  |
| home                                                                                                    | Verzeichnis               | 04.0       |           |                                                             |                  |  |  |  |  |  |
| lib                                                                                                    | Verzeichnis               | 30.1       |           |                                                             |                  |  |  |  |  |  |
| lost+found                                                                                                    | Verzeichnis               | 04.0       |           |                                                             |                  |  |  |  |  |  |
| media                                                                                                    | Verzeichnis               | 17.0       |           |                                                             |                  |  |  |  |  |  |
| mnt                                                                                                    | Verzeichnis               | 23.0       |           |                                                             |                  |  |  |  |  |  |
| opt                                                                                                    | Verzeichnis               | 19.0       |           |                                                             |                  |  |  |  |  |  |
| proc                                                                                                    | Verzeichnis               | 17.0       |           |                                                             |                  |  |  |  |  |  |
| root                                                                                                    | Verzeichnis               | 12.0       |           |                                                             |                  |  |  |  |  |  |
| sbin                                                                                                    | Verzeichnis               | 30.1       |           |                                                             |                  |  |  |  |  |  |
| selinux                                                                                                    | Verzeichnis               | 05.1       |           |                                                             |                  |  |  |  |  |  |
| <b>Srv</b><br>u.                                                                                                    | Verzeichnis<br><b>ALL</b> | $14.0$ $*$ |           | 1/4                                                         |                  |  |  |  |  |  |
|                                                                                                    |                           |            |           |                                                             |                  |  |  |  |  |  |

*Abbildung 7: LXP, Fernzugriff über Filezilla (Ubuntu Linux)*

#### *Wichtige Verzeichnisse / Dateien*

Hauptverzeichnis für das Rufanlagenprogramm lautet:

/var/www/gutdat/

Ausgehend von diesem Verzeichnis befinden sich alle für den User relevanten Dateie und.ini Verzeichnisse.

#### **Datei: gutcpu**

Das Programm "gutcpu" ist das eigentliche Rufanlagenprogramm. Dieses Programm wird jede Minute neu gestartet (sofern es nicht läuft). Das Programm läuft im Hintergrund (ohne Bildschirmausgabe), kann aber auch sichtbar in der Shell gestartet werden.

#### **Datei: gutcpu.ini**

Initialisierungsdatei für das Programm gutcpu. In der INI-Datei stehen grundlegende Parameter, die über den Funktionsumfang des Rufanlagenprogramms entscheiden.

Die INI-Datei ist wie eine klassisch aufgebaut. Das heißt, es gibt Rubriken in eckigen Klammern und darin befinden sich die Schlüsselwort gefolgt von einem Gleichheitszeichen. Dahinter steht der Wert. Kommentare beginnen mit einem Semikolon. Deaktivierte Schlüssel beginnen mit einer Raute.

Die INI-Datei ist neben dem eigentlichen Rufanlagenprogramm die wichtigste Datei, da sie über die Funktion und Funktionalität der Rufanlage entscheidet.

#### **Datei:gutcpu.log**

Diese Datei protokolliert wichtige Fehlermeldungen und Neustarts der Rufzentrale.

#### **Datei: meineeprom\_160.dat und meineerpom\_162.dat**

In dieser Datei liegen alle Konfigurationsdaten in binärer (nicht menschlich lesbarer) Form.

Wenn diese Dateien gelöscht werden, dann legt das Programm gutcpu beim nächsten Start sie wieder neu an. Der Inhalt ist dann der Auslieferungszustand.

#### **Datei: rufdoku**

Textdatei zur einfachen Rufdokumentation. Ein neuer Ruf wird immer ans Ende der Datei gehängt. Dokumentiert wird Rufherkunft, Rufart, Uhrzeit, Datum.

#### **Datei: rz2sql.sql**

Wenn ein User per Webbrowser auf den Button [Konfiguration download] drückt, dann wird diese Datei neu angelegt. Diese Datei enthält die komplette Rufanlagenkonfiguration in SQL-Syntax und kann z.B. vom MySql-Server importiert werden.

Für ein Backup der Rufanlagenkonfiguration ist diese Datei daher sehr gut geeignet.

#### **Datei: sql2rz.sql**

Das Gegenstück zu rz2sql.sql wird diese Datei erzeugt bei Betätigung des Button [Konfiguration upload]. Als Backup nicht geeignet, da der User bei der Konfiguration gemacht haben kann (in Struktur oder und Daten).

#### **Datei: db2file**

Transferprogramm zum Transport der Rufanlagenkonfiguration aus einer externen Datenbank (MySql-Server) zur Rufzentrale.

Das Programm erzeugt die Datei pc2ruf, darin sind kurzfristig die Transferdaten enthalten.

Alle Parameter (z.B. IP-Adresse des SQL-Server, Datenbank, Benutzername, Passwort usw.) werden in der gutcpu.ini verwaltet.

#### **Datei: file2db**

Transferprogramm zum Transport von Rufen und Traces (Vorgängen in der Rufzentrale) von der Rufzentrale in einer externen Datenbank (MySql-Server).

Das Programm greift auf die Datei ruf2pc zu, welche die Transferdaten solange speichert, bis diese endgültig in der Datenbank gespeichert sind.

Alle Parameter (z.B. IP-Adresse des SQL-Server, Datenbank, Benutzername, Passwort usw.) werden in der gutcpu.ini verwaltet.

#### **Verzeichnis: dblisten**

In diesem Verzeichnis liegen die Listen / Tabellen der Rufanlagenkonfiguration lesbar vor. Eine Änderungen an diesen Dateien hat keine Auswirkung

#### **Verzeichnis: ramdisk**

In diesem Verzeichnis liegen Dateien zu Infozwecken.

Die Datei "ramdisk/gutcpu.out" und "ramdisk/gutcpu dis.out" zeigen Informationen der normalen Bildschirmausgabe, um diese bei Fernzugriff oder auf anderen Geräten sichtbar zu machen.

Das Verzeichnis ist nicht dauerhaft. Nach einem Neustart sind alte Dateien verschwunden (da Ramdisk) und werden wieder neu angelegt.

#### *Backup*

Für ein normales Backup sollte das gesamte Verzeichnis: /var/www/gutdat gesichert werden (Datenbedarf <100MB). Damit lässt sich die Rufanlage neu aufsetzen

Für ein minimal Backup sollten folgende Dateien gesichert werden (Datenbedarf < 2MB):

- gutcpu
- gutcpu.ini
- rz2sql.sql (sollte nach einer Änderung zuvor wieder neu erzeugt werden)
- meineeprom\_160.dat
- meineeprom\_162.dat

Wer auf Nummer sich geht, macht ein Image der SD-Karte, allerdings werden hierfür auch ca. 4GB Daten benötigt.

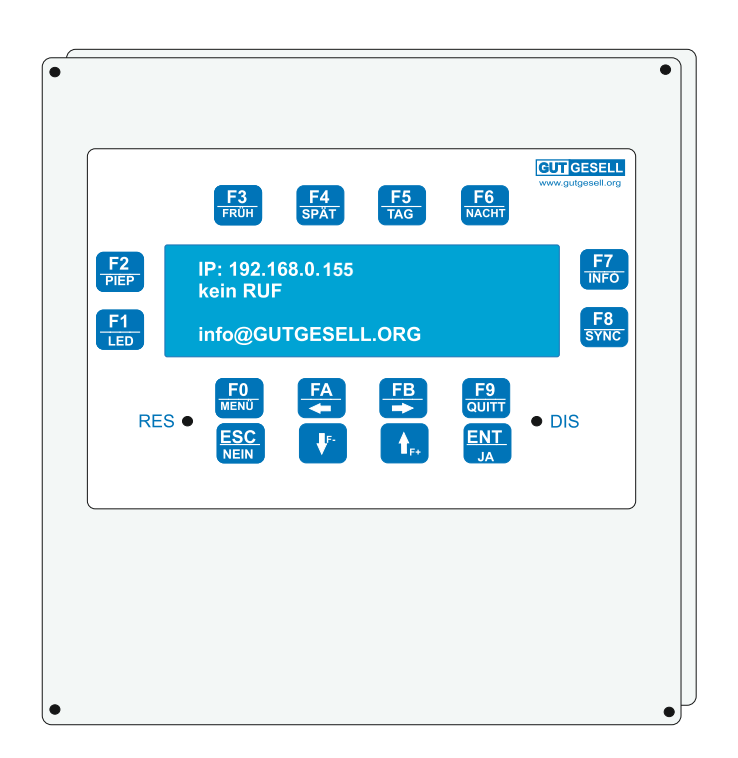

**GUTGESELL GmbH Arenskule 9A 21339 Lüneburg Deutschland Tel: 04131 75 318 - 0 Fax: 04131 75 318 - 99 www.gutgesell.org info@gutgesell.org**